# **M/C**

## **QuickStart Guide**

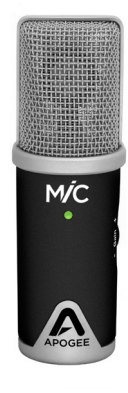

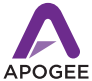

# **Contents**

- 1 **Introduction**
- 2 Package Contents
- 3 MiC Features
- 4 System Requirements
- 5 Using the Tripod
- 6 Using MiC with an iPad
- 7 Using MiC with an iPhone
- 8 Using MiC with a Mac
- 9-10 Recording techniques
- 11-14 Registration and Warranty Information

# **Introduction**

Congratulations on your purchase of MiC by Apogee.

It's an Apogee: legendary sound quality at an incredible price.

If you haven't seen Apogee gear in a commercial recording studio, you've heard it on countless hits. Apogee products are preferred by recording pros around the world and have set the industry standard in professional recording for over two decades.

MiC makes the legendary quality of Apogee available in a portable form factor and at the lowest price ever for a premium computer recording interface.

For more information on MiC, visit **apogeedigital.com**

# **Package Contents**

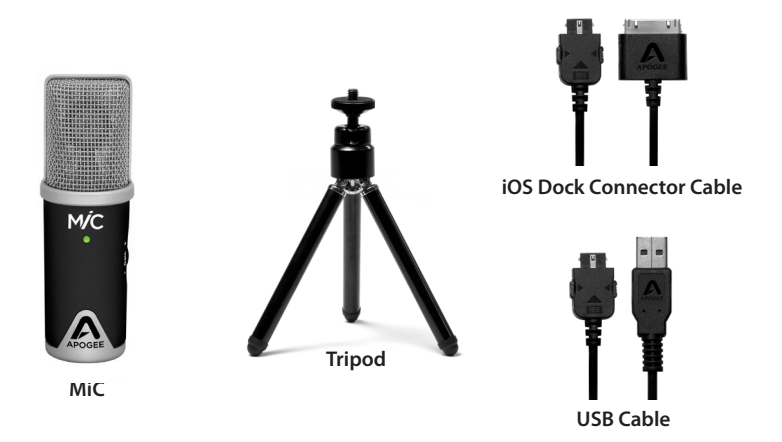

# **MiC Features**

#### **Status Indicator Light**

- **Blue** Connected to hardware device, but not working with audio software
- **Dim Green** Working with audio software, no audio level
- **Bright Green** Audio level is present
- **Orange** Approaching maximum input level
- **Red** Input overload, adjust the gain using the Gain Control Knob on the side of MiC

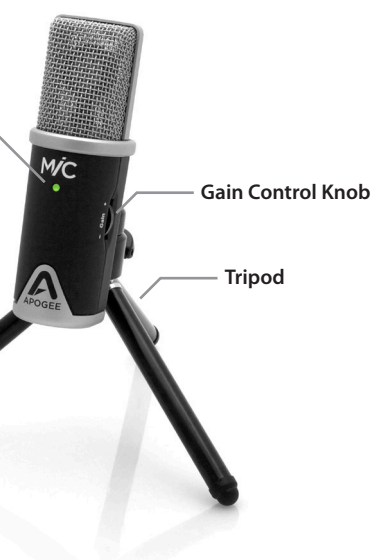

## **System Requirements**

## **iOS:**

**Devices:** iPhone 4, iPhone 4S, iPad, iPad 2 **iOS version:** 4.3 and later **Connection:** Dock connector port (no batteries required) **Software:** Made for GarageBand

## **Mac OS:**

**Computer:** Mac, with an Intel processor **Memory:** 1 GB minimum of installed RAM, 2 GB recommended **OS version:** 10.6.4 or later including 10.9 Lion **Connection:** USB 2.0 Full Speed **Software:** GarageBand, Logic Pro, MainStage or any Core Audio compatible application

# **Using the Tripod**

- **O** Screw the Tripod into the threaded hole on the back of MiC.
- **2** Tighten the locking nut on the Tripod to create a tight fit.
- **8** Loosen the wing nut on the back of the Tripod and move MiC into the desired position.
- **4** Tighten the wing nut to lock MiC in place.

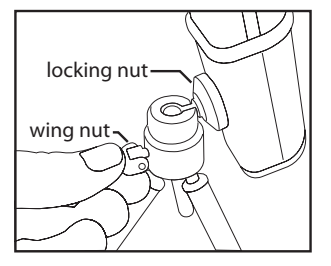

# **Using MiC with an iPad**

- $\bigodot$  Plug your headphones into iPad's headphone output\*
- **2** Plug MiC into your iPad using the provided iOS Dock Connector Cable.
- Check the status indicator light on MiC, it should be **Blue**.
- **2.** Start up GarageBand and choose New Song. MiC's status indicator light should now turn **Green**.
- Check your input level on the Status Indicator Light and adjust accordingly.
- **C** Choose Audio Recorder.
- $\bullet$  To hear what you are recording though your headphones, Turn Monitor ON by clicking this icon  $\blacksquare$  and following instructions.
- Click the Record button  $\begin{bmatrix} 1 & 2 \end{bmatrix}$  and you are recording with MiC!
- You can listen to your recording through headphones, iPad's internal speakers or powered external speakers.
- \*Monitoring through headphones will eliminate the risk of feedback.

# **Using MiC with an iPhone**

- Plug your headphones into iPhone's headphone output\* O
- 0 Plug MiC into your iPhone using the provided iOS Dock Cable.
- 0 Check the status indicator light on MiC, it should be **Blue**.
- Start up GarageBand and choose New Song. ø MiC's status indicator light should now turn **Green**.
- 0 Check your input level on the Status Indicator Light and adjust accordingly.
- G) Choose Audio Recorder.
- $\bullet$  To hear what you are recording though your headphones, Turn Monitor ON by clicking this icon  $\blacksquare$  and following instructions.
- Click the Record button  $\begin{bmatrix} 1 & 1 \\ 1 & 2 \end{bmatrix}$  and you are recording with MiC!
- You can listen to your recording through headphones, iPhone's internal speakers or powered external speakers.

\*Monitoring through headphones will eliminate the risk of feedback.

# **Using MiC with a Mac**

- o Plug your headphones into your Mac's headphone output \*
- Plug MiC into your Mac using the provided USB cable. A Check the status indicator light on MiC, it should be **Blue**.
- Open GarageBand and select New Project > Voice. Name and save your project. ø
- Ø Go to GarageBand > Preferences > Audio/MIDI and select MiC for Audio Input.
- MiC's status light should now turn **Green**.
- ❻ Check your input level on the Status Indicator Light and adjust accordingly.
- To hear what you are recording though your headphones, Turn Monitor ON.
- ❸ Select the track you want to record on and click the Record button.
- You can listen to your recording through headphones, your Mac's internal speakers or powered external speakers.

\*Monitoring through headphones will eliminate the risk of feedback.

## **Recording Techniques**

## **Vocals**

Place MiC directly in front of the singer from 6 to 24 inches away with the front of MiC pointed towards the singer. The closer the singer is to MiC , the more low end or bass it will pick up. MiC has a polar pattern that is cardioid, which means that it will be most effective recording sounds that are directly in front of MiC and increasingly less on the sides.

Be sure to check your levels on the Status Indicator Light. The best way to do this is to sing the loudest passage you will be recording and adjust the gain so the Status Indicator Light is Green and not Red. If the light becomes red when recording, the input is too hot and the recording will be distorted.

We highly recommend using a pop filter when recording vocals with MiC. This will shield the microphone capsule from sudden bursts of air, minimizing popping and distortion.

## **Recording Techniques continued**

## **Acoustic Guitar**

Place MiC about 6-12 inches away from the sound hole, with the front of MiC pointed at the 12th fret. If you want to capture more low frequencies, move MiC toward the sound hole. If you want to capture more high-end or remove unwanted boominess, move MiC toward the tuners. When experimenting with placement, make sure the front of MiC is always pointed toward the source of the sound you are recording.

Optimal placement of MiC will depend on the instrument, performance and what type of sound you are looking to capture. It's best to move MiC around and listen to the sound to determine the best placement.

For more recording techniques and sound samples visit **apogeedigital.com**

## **Registration and Warranty Information**

Be sure to register your MiC by completing the on-line registration form at our Web site:

#### **apogeedigital.com/account.php**

The benefits of registering include access to free, expert technical support by email, live chat or phone, receive important email notifications about new features and important updates, extend your existing 1 year warranty by 90 days, and find out about new Apogee products before they are announced to the public.

Please address any inquiries to your dealer or directly to Apogee at: APOGEE ELECTRONICS CORPORATION 1715 Berkeley St Santa Monica,CA 90404, USA TEL: (310) 584-9394, FAX: (310) 584-9385

APOGEE ELECTRONICS CORPORATION warrants this product to be free of defects in material and manufacture under normal use for a period of 12 months. The term of this warranty begins on the date of sale to the purchaser. Units returned for warranty repair to Apogee or an authorized Apogee warranty repair facility will be repaired or replaced at the manufacturer's option, free of charge.

#### **ALL UNITS RETURNED TO APOGEE OR AN AUTHORIZED APOGEE REPAIR FACILITY MUST BE PREPAID, INSURED AND PROPERLY PACKAGED, PREFERABLY IN THEIR ORIGINAL BOX.**

Apogee reserves the right to change or improve design at any time without prior notification. Design changes are not implemented retroactively, and the incorporation of design changes into future units does not imply the availability of an upgrade to existing units. This warranty is void if Apogee determines, in its sole business judgment, the defect to be the result of abuse, neglect, alteration or attempted repair by unauthorized personnel. The warranties set forth above are in lieu of all other warranties, expressed or implied, and Apogee specifically disclaims any and all implied warranty of merchantability or of fitness for a particular purpose. The buyer acknowledges and agrees that in no event shall the company be held liable for any special, indirect, incidental or consequential damages, or for injury, loss or damage sustained by any person or property, that may result from this product failing to operate correctly at any time.

**USA**: Some states do not allow for the exclusion or limitation of implied warranties or liability for incidental or consequential damage, so the above exclusion may not apply to you. This warranty gives you specific legal rights, and you may have other rights which vary from state to state.

#### **Service Information**

MiC contains no user-serviceable components; refer to qualified service personnel for repair or upgrade. Your warranty will be voided if you tamper with the internal components. If you have any questions with regard to the above, please contact Apogee.

In the event your MiC needs to be upgraded or repaired, it is necessary to contact Apogee prior to shipping, and a Return Materials Authorization (RMA) number will be assigned. This number will serve as a reference for you and helps facilitate and expedite the return process. Apogee requires that shipments be pre-paid and insured — unless otherwise authorized in advance.

#### **IMPORTANT: ANY SHIPMENT THAT IS NOT PRE-PAID OR IS SENT WITHOUT AN RMA NUMBER WILL NOT BE ACCEPTED.**

No part of the software and its related documentation may be copied, transferred, or modified. You may not modify, adapt, translate, lease, distribute, resell for profit or create derivative works based on the software and its related documentation or any part thereof without prior written consent from Apogee Electronics Corporation, U.S.A.

#### **Warnings**

#### **FCC warning**

This equipment has been tested and found to comply with the limits for a Class A digital device, pursuant to Part 15 of the FCC rules. These limits are designed to provide reasonable protection against harmful interference when operated in a commercial environment. This equipment generates, uses, and can radiate radio frequency energy and, if not installed and used in accordance with the instruction manual, may cause harmful interference to radio communications. Operation of this equipment in a residential area is likely to cause harmful interference, in which case the user will be required to take whatever measures necessary to correct the interference at his own expense.

### **Declarations of Conformity**

This device complies with Part 15 of the FCC Rules. Operation is subject to the following two conditions: (1) This device may not cause harmful interference and (2) This device must accept any interference received, including interference that may cause undesired operation. This equipment has been tested and found to comply with the limits of a Class B digital device, pursuant to Part 15 of the FCC Rules.

**CAUTION**: Changes or modifications not expressly approved by Apogee Electronics Corporation compliance could void the user's authority to operate the equipment.

Rating: 3.3-5V 100mA USB 2.0

#### **Industry Canada Notice**

This Class B digital apparatus meets all requirements of the Canadian Interference-Causing Equipment Regulations. Cet appareil numérique de la classe B respecte toutes les exigences du Règlement sur le matérial brouilleur du Canada.

#### **Declaration of Conformity – CE**

Apogee Electronics Corporation hereby declares that the product, MiC, to which this declaration relates, is in material conformity with the following standards or other normative documents: (EN50081-1/EN55022; 1995) and (EN50082-1/IEC 801-2, 3, 4; 1992) following the provisions of: (73/23/EEC – Low Voltage Directive) and (89/336/EEC – EMC Directive)

### **Declarations of Conformity continued**

#### **Declaration of Conformity – CE**

Apogee Electronics Corporation hereby declares that the product, MiC, to which this declaration relates, is in material conformity with the following standards or other normative documents: (EN50081-1/EN55022; 1995) and (EN50082-1/IEC 801-2, 3, 4; 1992) following the provisions of: (73/23/EEC – Low Voltage Directive) and (89/336/EEC – EMC Directive)

#### **Declaration of Conformity – Japan**

Apogee Electronics Corporation hereby declares that MiC, to which this declaration relates, is in material conformity with the VCCI Class A standard.

#### **Declaration of Conformity – Australia**

Apogee Electronics Corporation hereby declares that the MiC is in material conformity with AN/NZS standard requirements.

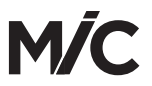

For FAQs and more MiC support information, please visit the Apogee Website:

**http://support.apogeedigital.com/**

Apogee Electronics Corporation 1715 Berkeley St. Santa Monica, CA 90404 U.S.A. +1 310-584-9394

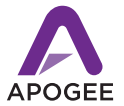

P/N:7010-0057-0160 A/N:2735-0102-0000